# 新型コロナウイルス対策における 3Bees 活用方法のご紹介

## オンラインで「診察予約」と「来院目的」の併用がおすすめ

日本全国で新型コロナウイルス蔓延の恐れがあり、患者様は、待合室での感染を恐れて医療機関に行きたくない、 できるだけ診察室での待ち時間は短くしたいという意識が⾼まると思われます。

このような状況は、「事前にインターネットから日時を指定して予約が取れれば、待合室での待ち時間が少なくても 済むのに」と考える患者様に対してオンライン予約機能をご案内し、来院患者の人数を予約枠数で調整することで、 待合室の混雑を解消し、滞在時間を減らすことが院内での新型コロナウイルス感染リスク軽減の一助になると考えて おります。

さらに、オンライン予約時に【来院目的】を活用して、症状を事前に把握できれば、来院を控えていただくご案内、 事前準備や対策を講じることも可能となります。同時に、クリニックで働く皆さんへの感染リスクを少しでも軽減に もつながるのではないでしょうか。

「Bee 診察予約」の標準機能である【オンライン予約】と【来院⽬的】をご紹介いたします。「Bee 診察予約」をご 利用の医療機関では、追加費用はかかりませんので、ご利用を検討いただければ幸いでございます。

### A:医療機関における基本設定

#### 1. 「Bee 診察予約 ‒ 基本設定」 患者オンライン予約の設定

□上記に同意して、オンライン予約を利用する をチェックし、予約帳選択ページ案内文を編集

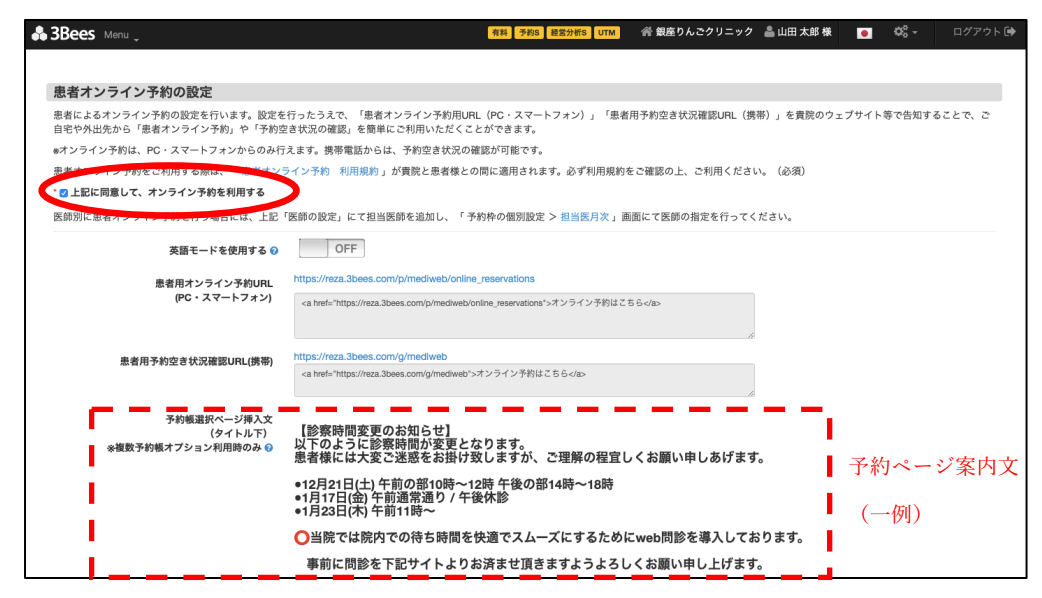

#### 2. 「Bee 診察予約 ‒ 基本設定」 来院⽬的の設定

· 来院目的の「新規追加ボタン」で患者様にお聞きする来院目的の内容と表示する予約帳を設定

・⾃由記⼊欄を設定する場合は、来院⽬的(フリーテキスト)の設定を ON に

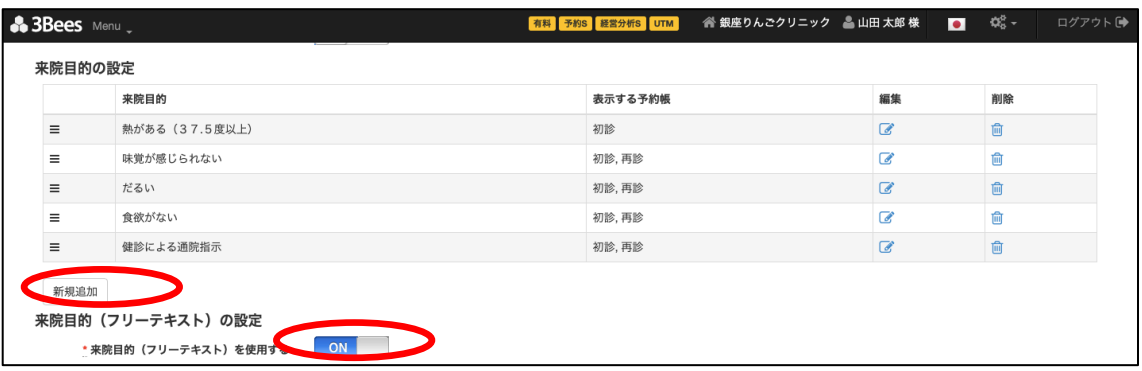

## B:患者様のオンライン予約画⾯

## 1. 予約日時の選択画面(お手持ちのスマホやパソコンから簡単に予約できます)

◯表⽰の時間帯の予約が可能です(☓表⽰の時間帯は予約枠に空きがないため患者様は予約できません)

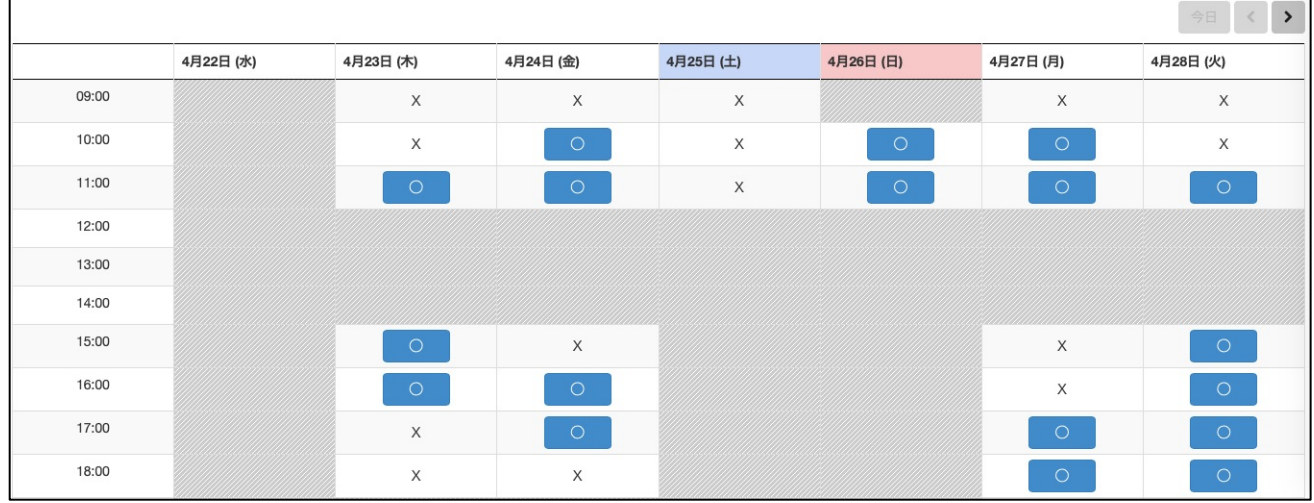

## 2. 患者様の予約情報の入力画面で、来院目的は下記のように表示されます。

- ・事前に設定した来院⽬的が表⽰されます。患者様は該当する項⽬にチェックします。
- ·来院目的(フリーテキスト)をON にした場合は、フリーテキスト入力欄が表示されます。

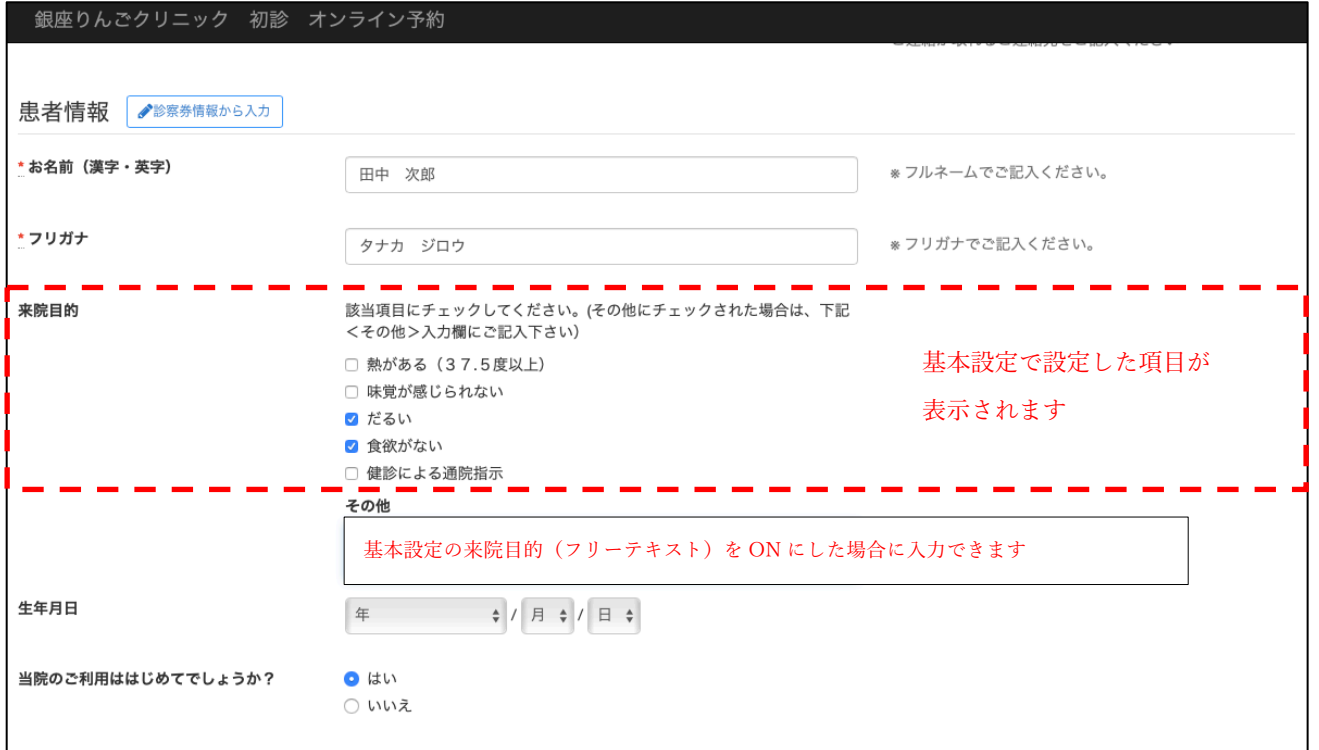

※ 患者様がチェックした項目およびフリーテキストに入力された情報は、「Bee 診察予約」の「受付業務」で表示 される予約⼀覧のメモ欄で確認できます。

※ 詳しくは、3Bees サポートセンターの「Bee 診察予約」か、3Bees カスタマーサポートまでお問合せください。

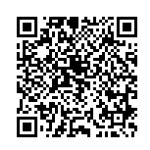

3Bees カスタマーサポート 0120-388-837